## **Front Desk Extraction procedure for GPAS data**

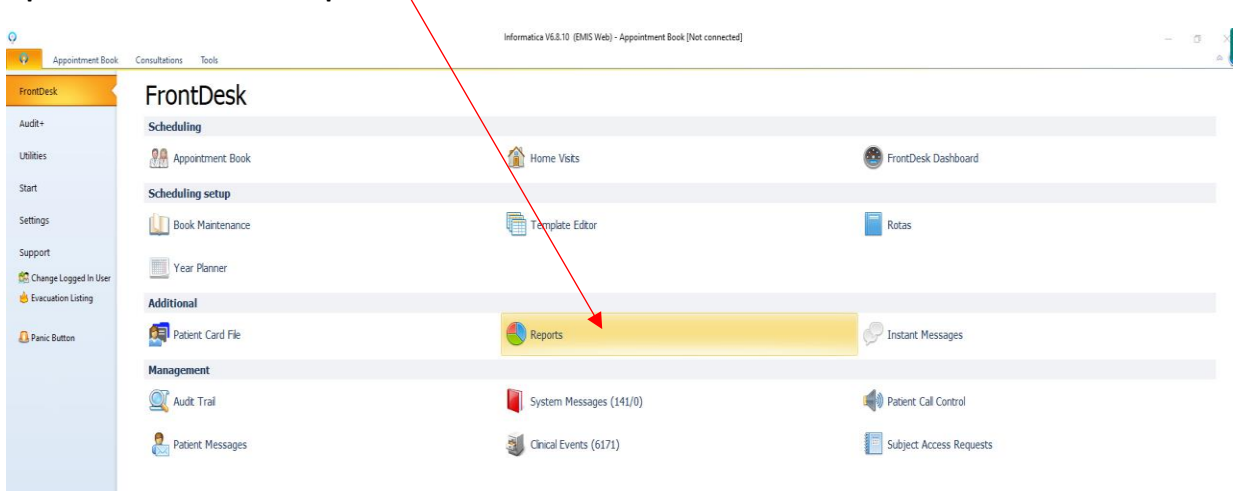

#### **Open Front and select "Reports"**

# **Select "Appointment Type Planning"**

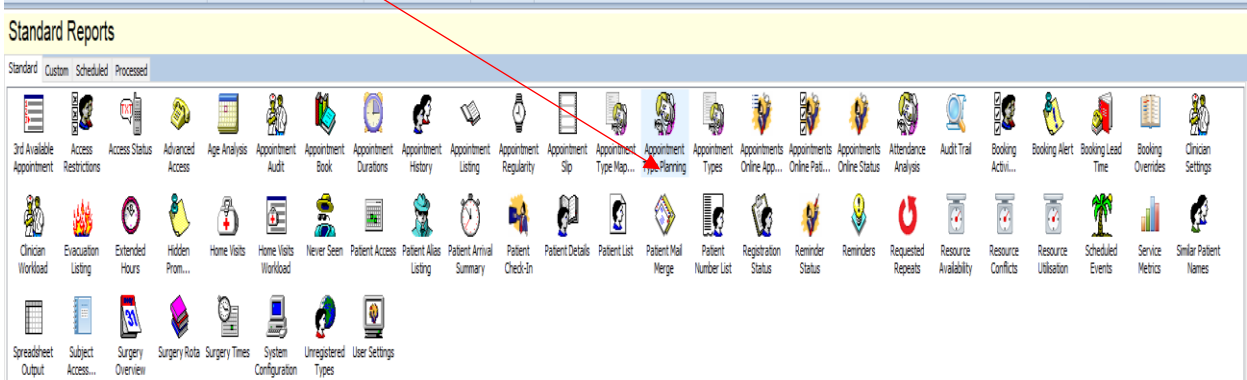

### **Select date range as both the from and to dates and hit RUN, e.g. Monday's date**

 $\mathbf{I}$ 

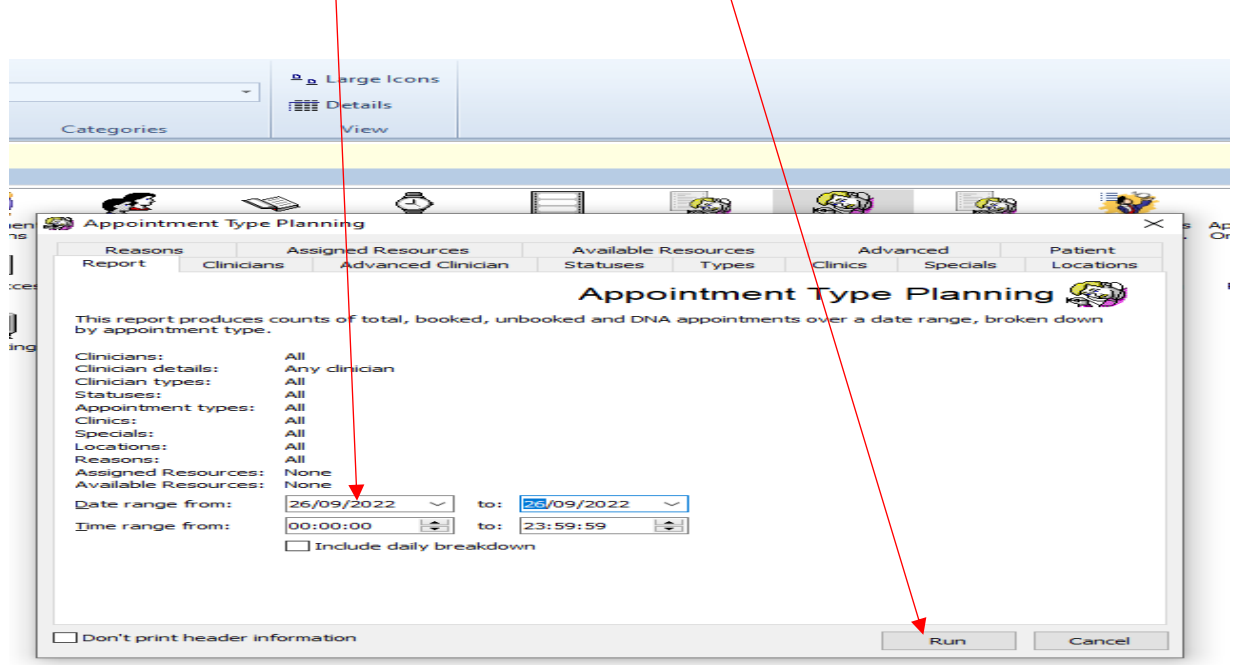

#### **Example below**

ĭ

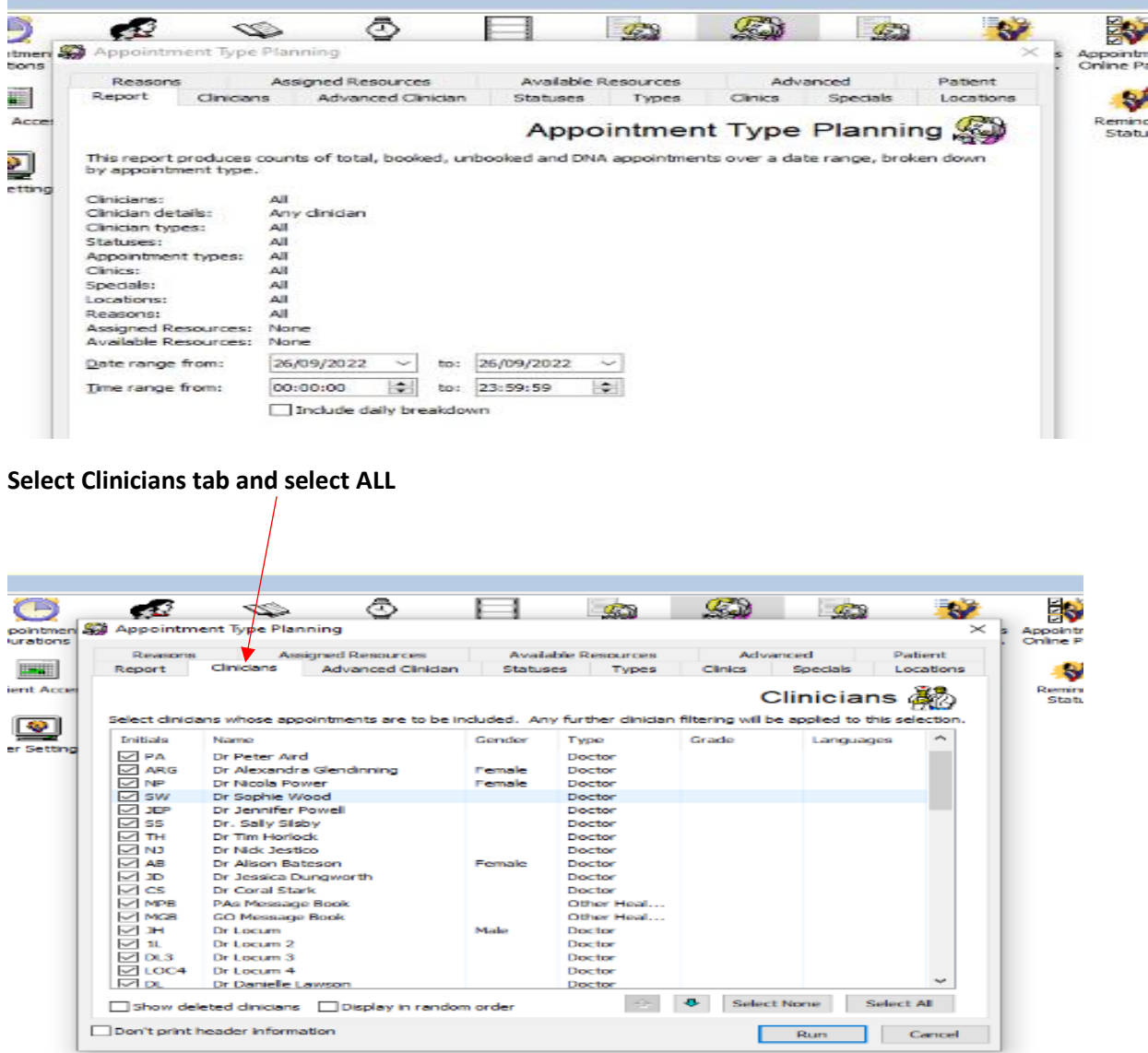

**Select "Status" tab and choose, Available, DNA and Seen**

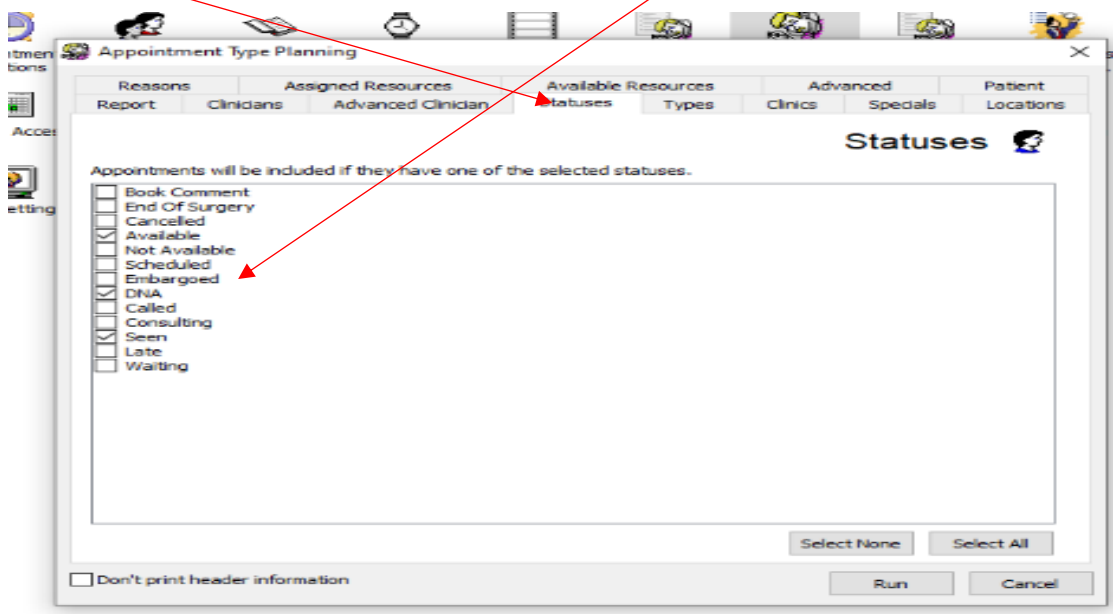

**Now select all appointments (**you will know your practice appointment types, please remove any you don't think should be included**), if not sure include all.** 

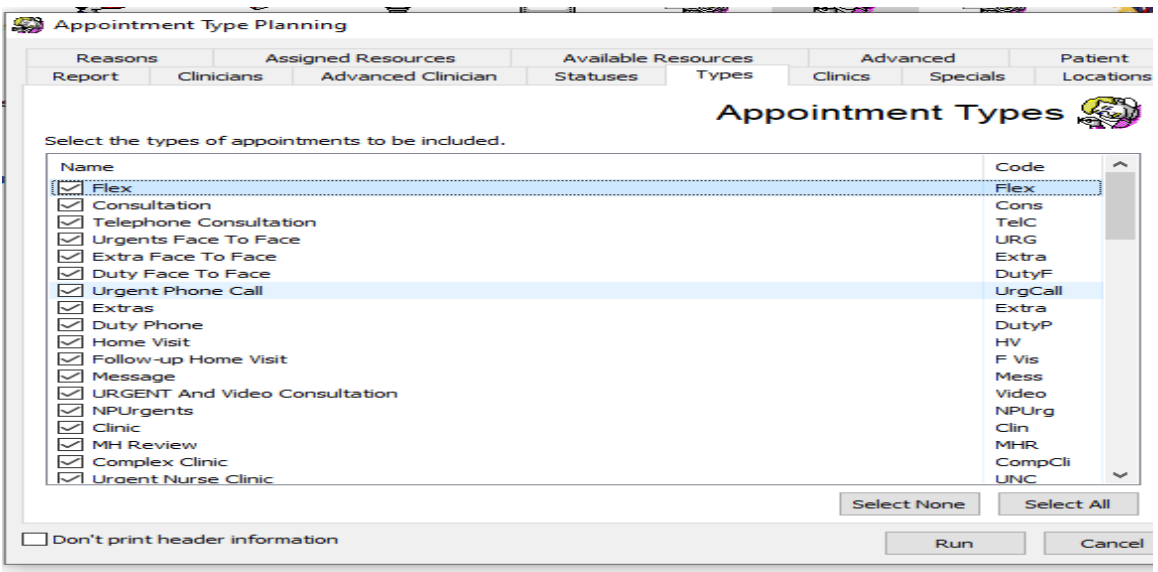

**Run report, the report below will then be produced.** 

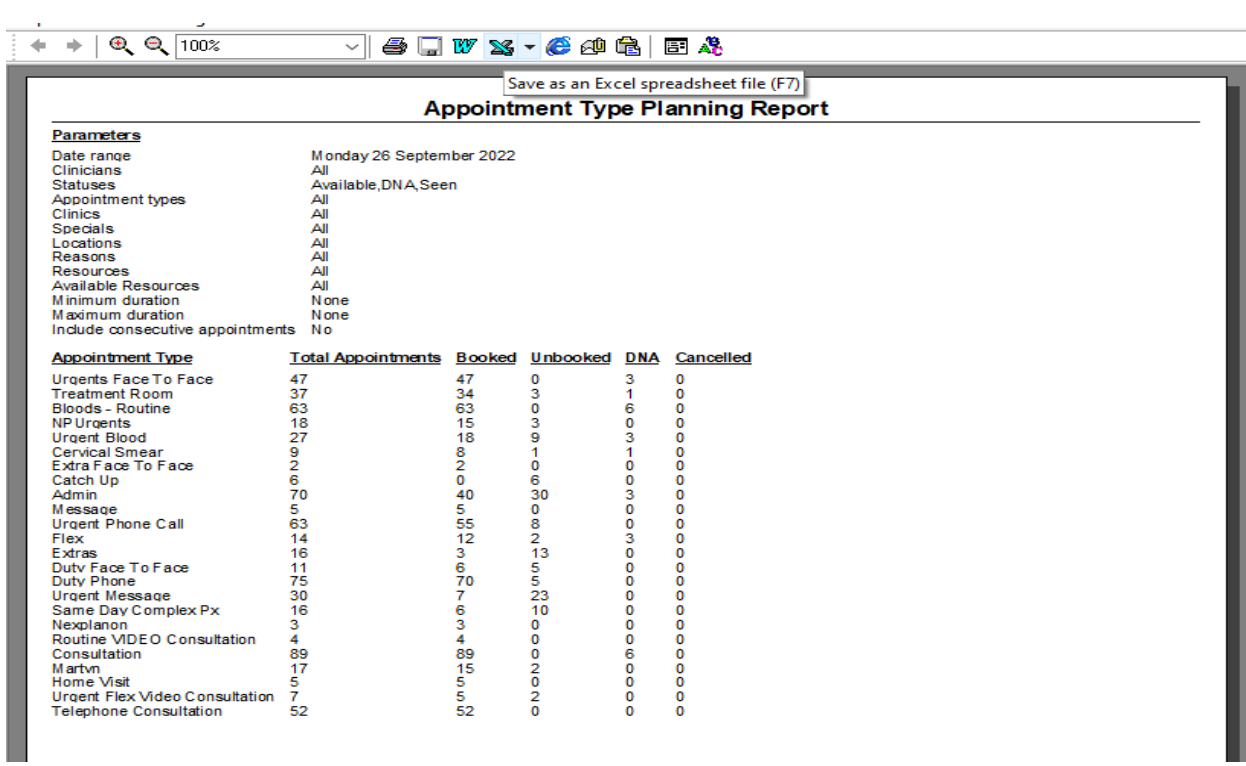

# **Export to Excel and total the columns these are the numbers to report are**

- Total Booked Appointments
- Total Available appointments